# **INDICAZIONI OPERATIVE PER LA COMPILAZIONE DELLA DOMANDA TRAMITE PROCEDIMARCHE**

L'accesso a Procedimarche è possibile attraverso autentificazione. Il caricamento della domanda può essere effettuato solo dal legale rappresentante dell'ente o da suo delegato.

NB: Tutti i campi con asterisco sono obbligatori e devono essere compilati per rendere possibile l'invio della domanda.

## **SEZIONE "RICHIEDENTE"**

Vanno inserite le informazioni relative alla persona fisica che carica la domanda. In caso di delegato dal legale rappresentante dell'Ente, dovrà essere compilata obbligatoriamente la delega (si veda sezione "ALLLEGATI")

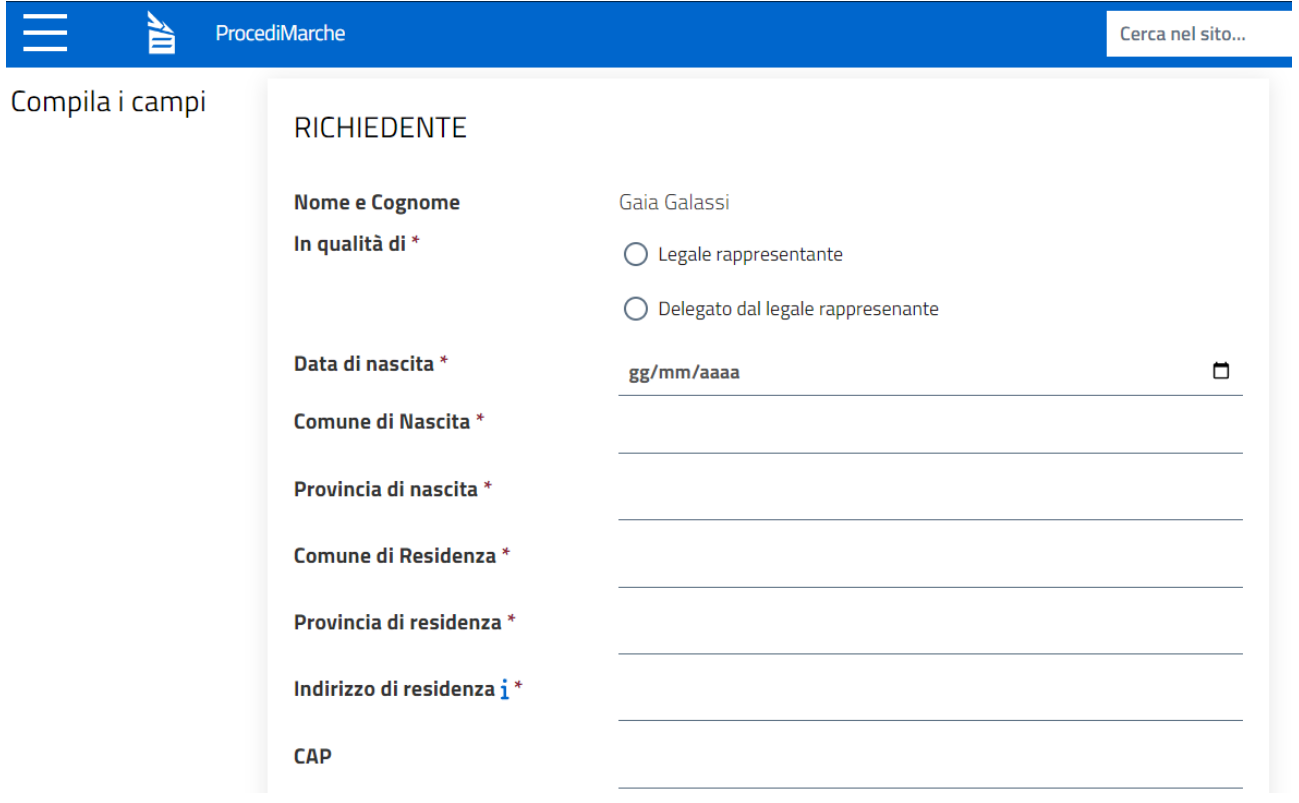

### **SEZIONE "ENTE RAPPRESENTATO"**

In questa sezione vanno inseriti i dati relativi all'Ente beneficiario del finanziamento. Ai sensi del punto 2 del bando "*Possono proporre progetti ai fini del presente bando i Comuni e Unione di Comuni marchigiani con popolazione superiore a 10.000 abitanti, con una tolleranza del 5%*". Nel caso di unione di Comuni dovrà essere specificato l'elenco dei Comuni appartenenti all'Unione.

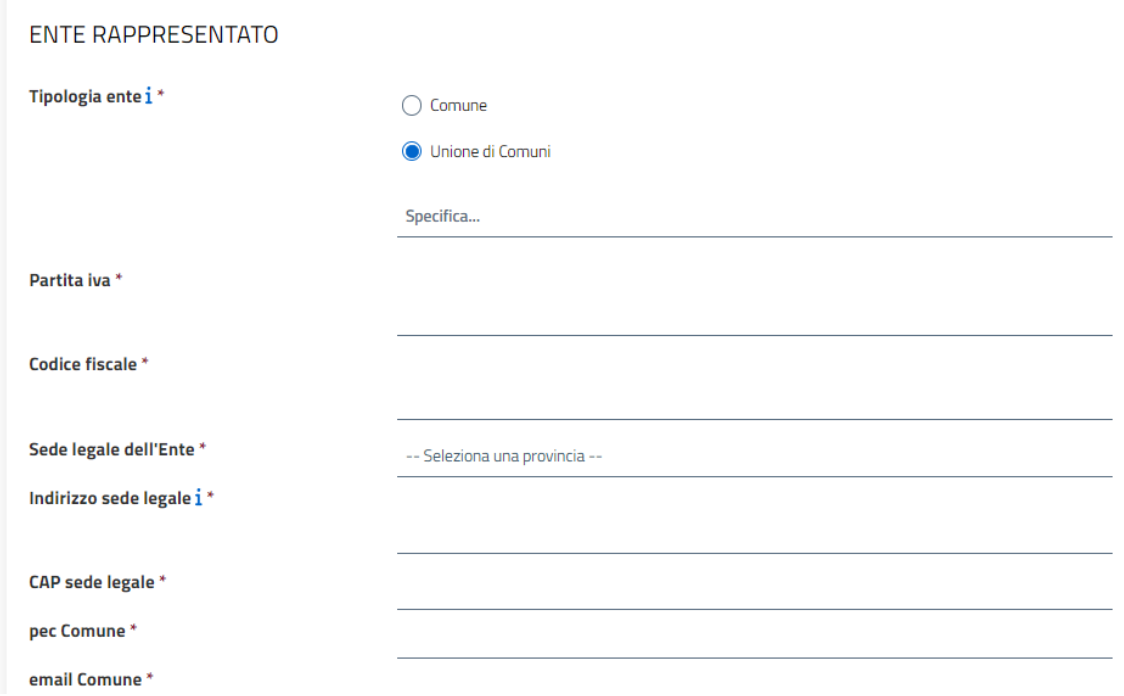

## **SEZIONE "CHIEDE"**

Va indicato l'importo totale richiesto e il titolo del progetto.

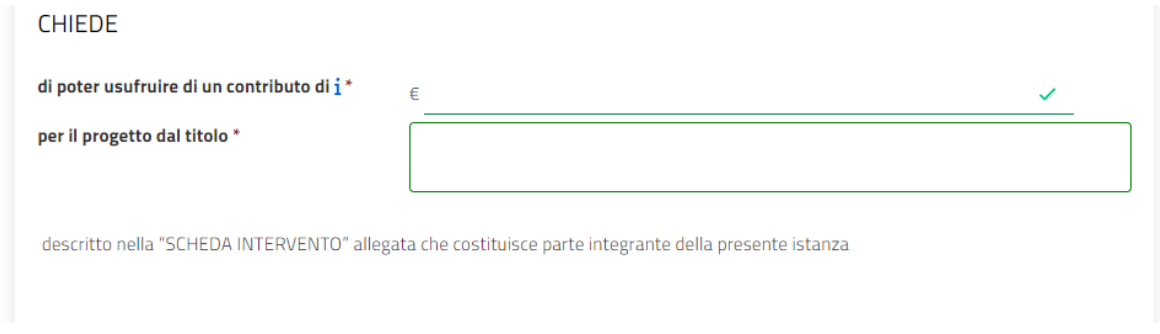

# **SEZIONE "DICHIARA"**

In questa sezione sono riportate le dichiarazioni obbligatorie per l'accesso al bando, che il richiedente sottoscrive in automatico all'atto dell'invio della domanda.

#### DICHIARA

lai sensi degli art. 46 e 47 del D.P.R. 28 dicembre 2000, n. 445 consanevole delle responsabilità pengli cui va incontro nel caso di dichiarazioni false o mendaci nonché nel caso di falsità in atti o uso di atti falsi, come previsto dall'art. 76 del DPR 445 del 28.12.2000)

- che i dati e le notizie della presente istanza e dei relativi allegati rispondono a verità ed alle intenzioni del richiedente (DPR 445/2000);
- di garantire la completa copertura finanziaria del progetto d'intervento, nel caso in cui l'importo complessivo del progetto superi l'importo delle spese ammissibili:
- di garantire piena disponibilità[1] e accessibilità delle aree oggetto di intervento e relativa cantierabilità[2];
- · di garantire la non trasformare le superfici oggetto di intervento, eventualmente anche con l'adozione di determinazioni di ordine urbanistico atte a rendere coerenti i propri strumenti di pianificazione con l'intervento proposto a finanziamento.; ·
- i di garantire il mantenimento degli interventi realizzati (post finanziamento) e il ripristino dei medesimi, a proprie spese, nel caso di danni derivati da eventi imputabili a negligenza ed incuria da parte del richiedente stesso; di garantire l'accessibilità pubblica o comunque la funzione pubblica[3] dell'opera finanziata;-
- i di garantire la realizzazione dell'intero progetto, anche in caso di variazione dei costi in corso d'opera, rispetto a quanto previsto all'atto della presentazione della domanda, fermo restando l'importo del finanziamento ottenuto:-
- di acquisire tutte le eventuali autorizzazioni e nulla osta necessari alla realizzazione dell'intervento prima dell'inizio dei lavori;·
- di garantire lo svolgimento dei lavori secondo le tempistiche indicate nel cronoprogramma.

Nelle dichiarazioni dovrà altresì essere specificata la posizione fiscale dell'ente tra le tre opzioni presenti. Nel caso di risposta c) (l'iva riguardante le spese imputabili al progetto/intervento per il quale si richiede contributo costituisce parzialmente un costo), è necessario indicare l'importo totale non recuperabile. Nel riquadro "Specifica attività e importo per singola attività" andranno inoltre specificati gli importi di iva non recuperabile associati alle singole attività, secondo lo schema indicativo riportato nell'esempio sottostante.

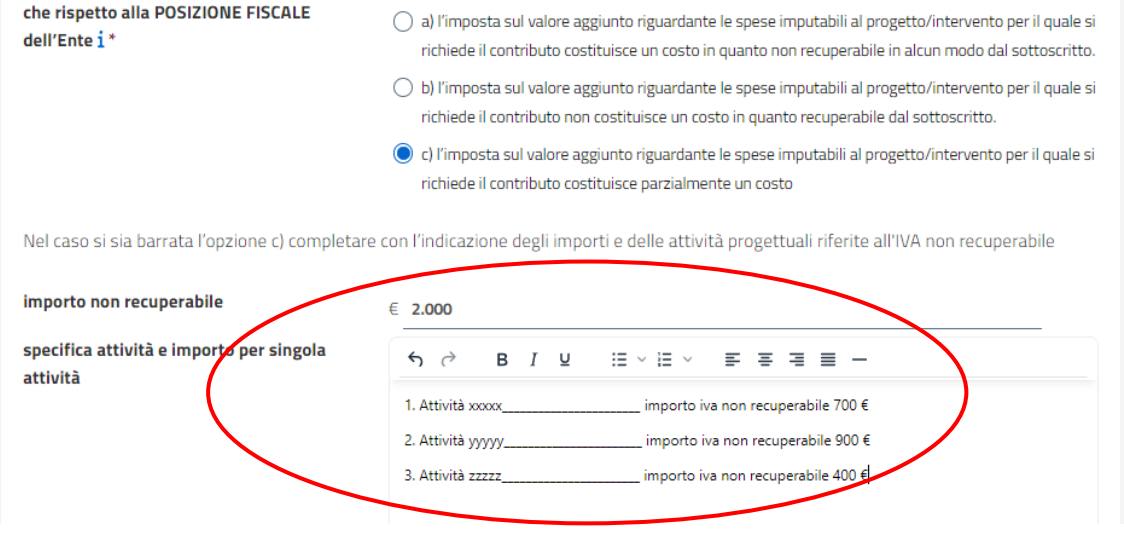

#### **SEZIONE "DICHIARA INOLTRE"**

In questa sezione sono inserite le informazioni del responsabile dell'intervento.

#### **DICHIARA INOLTRE**

ai sensi degli art. 46 e 47 del D.P.R. 28 dicembre 2000, n. 445, che il responsabile dell'Intervento per il quale è richiesto il contributo è:

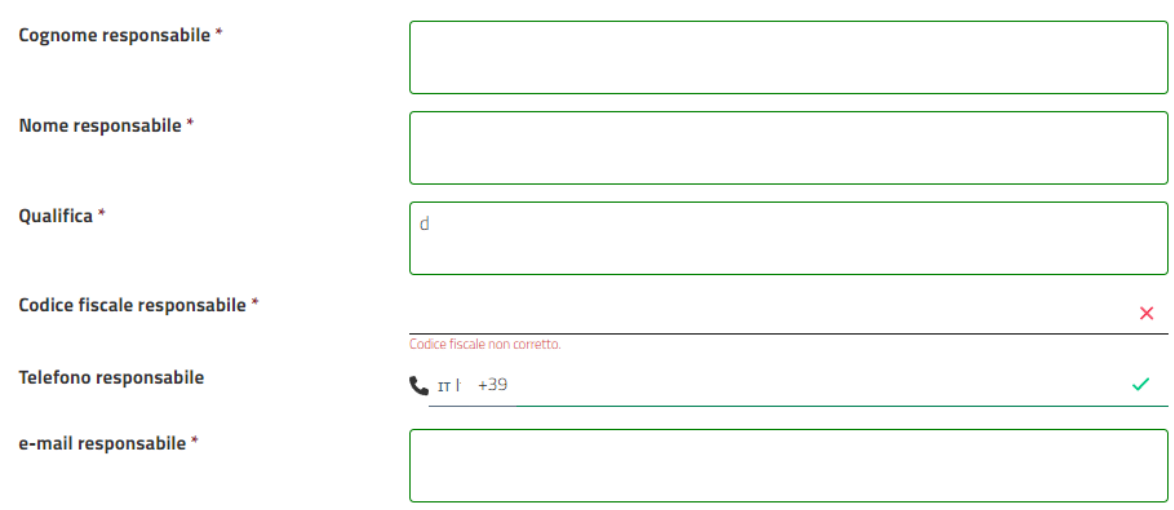

## **SEZIONE "SI IMPEGNA"**

La sottoscrizione della domanda implica l'assunzione degli impegni riportati in questa sezione

#### **ALLEGATI**

In questa sezione è possibile caricare gli allegati richiesti.

È riportato l'elenco completo degli allegati, con indicato se si tratta di un allegato obbligatorio o facoltativo.

ATTENZIONE: Per gli allegati obbligatori la domanda non può essere finalizzata se non viene caricato un file nella sezione corrispondente.

Per alcuni allegati è stato predisposto un modello scaricabile dal link associato al nome. I modelli sono disponibili per i seguenti allegati:

- Schede tecniche di progetto
- Delega legale rappresentante
- Responsabile della comunicazione con l'amministrazione

Per tutti gli altri allegati è possibile caricare un file libero in uno dei formati ammissibili

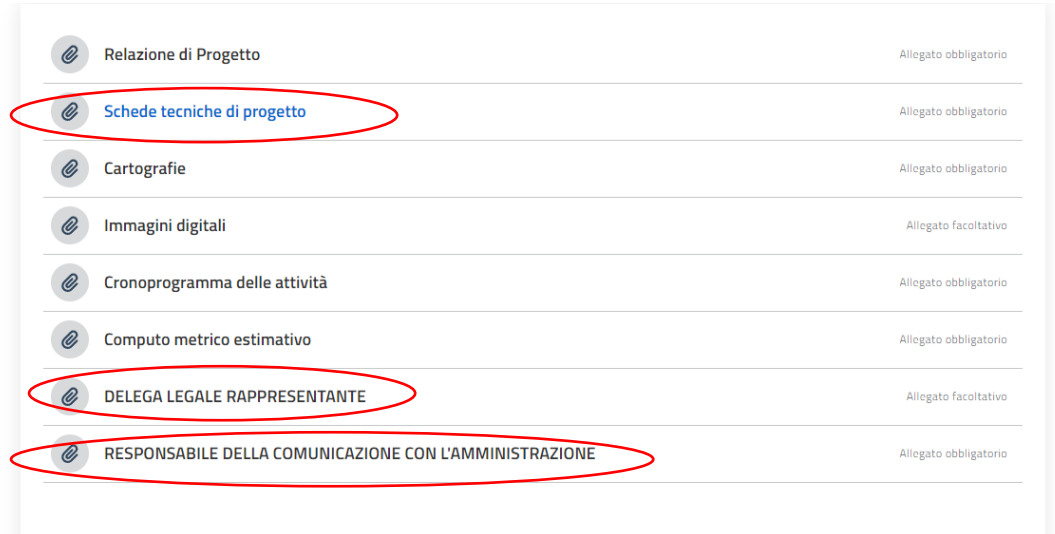

Gli allegati possono essere caricati attraverso il bottone "Carica file". C'è un limite massimo alle dimensioni dei file che possono essere caricati per ciascun allegato (indicato sotto il nome dell'allegato).

Le dimensioni massime dell'insieme degli allegati non possono superare i **100 MB.**

Per ciascun allegato può essere caricato un solo file, ad eccezione delle Cartografie, in cui possono essere caricati fino a 5 file.

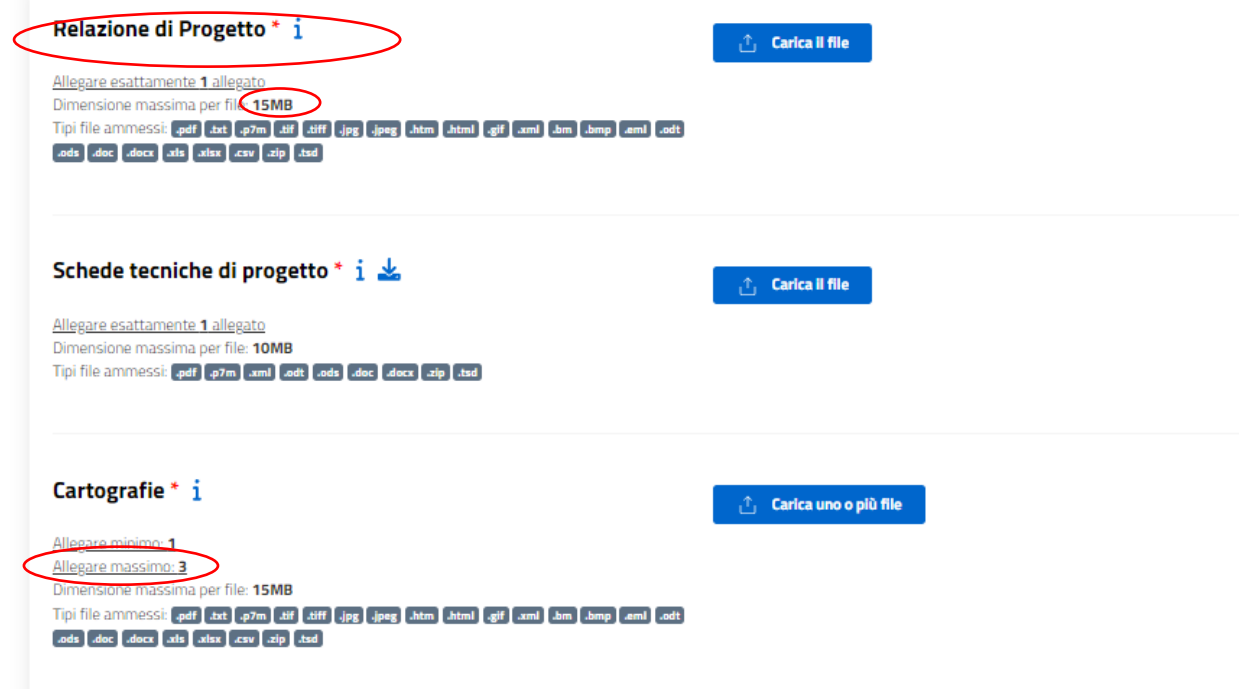

Alcuni degli allegati devono obbligatoriamente essere firmati in formato digitale:

- Relazione di progetto
- Computo metrico estimativo
- Delega del legale rappresentante (qualora necessaria)